# **Aplikačná knižnica SimHydraulics**

- Čo je to aplikačná knižnica SimHydraulics a na čo sa používa ?
- Aké prvky musí obsahovať každý modelovaný systém ?
- Aké typy portov poznáme a ako konvertovať signál?

### **Aplikačná knižnica SimHydraulics**

Od verzie Matlab-u R2006a, bola pridaná medzi už existujúce aplikačné Toolboxy knižnica určená na modelovanie a simuláciu hydraulických systémov (HS), ktorá sa nachádza v *Simulink\Simscape*. Prepájaním hydraulických, elektrohydraulických a mechanických blokov vytvárame tzv. "multi-domain" systémy. Symboly blokov spĺňajú normu ISO 1219 štandardných silových kvapalín a ponúkajú širokú škálu nastavení. Na obrázku [\(Obr. 1\)](#page-0-0) sa nachádza knižnica SimHydraulics, ktorá obsahuje prvky ako: ventily, čerpadlá a motory atď.

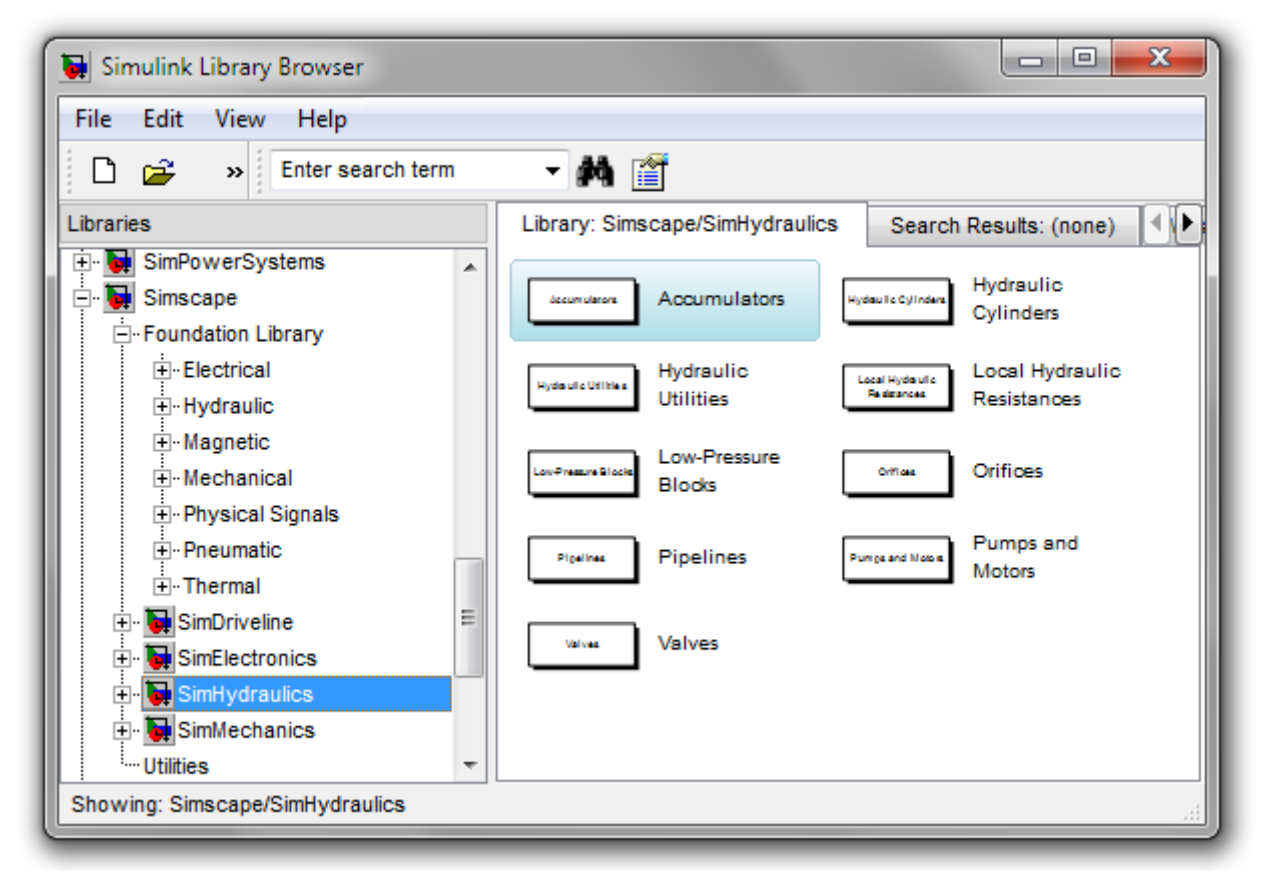

#### **Obr. 1 Knižnica SimHydraulics**

<span id="page-0-0"></span>Prvky ako hydraulické zdroje, snímače, elementy a nástroje sa nachádzajú v *Simulink\Simscape\Foundation Library\Hydraulic* [\(Obr. 2\)](#page-1-0).

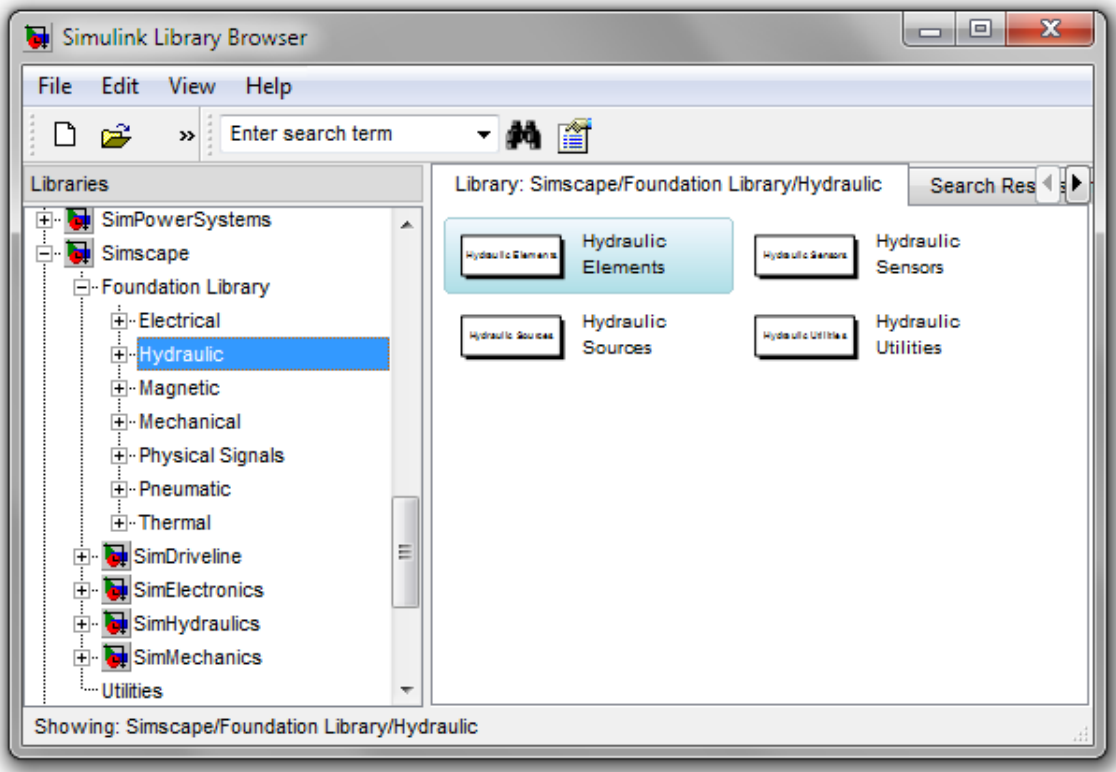

**Obr. 2 Okno hydraulických komponentov knižnice SimHydraulics**

<span id="page-1-0"></span>Prvky spoločné pre všetky aplikačné knižnice Simscape, ako konverzia signálu, solver a porty sa nachádzajú v *Simulink\Simscape\Utilities* [\(Obr. 3\)](#page-1-1).

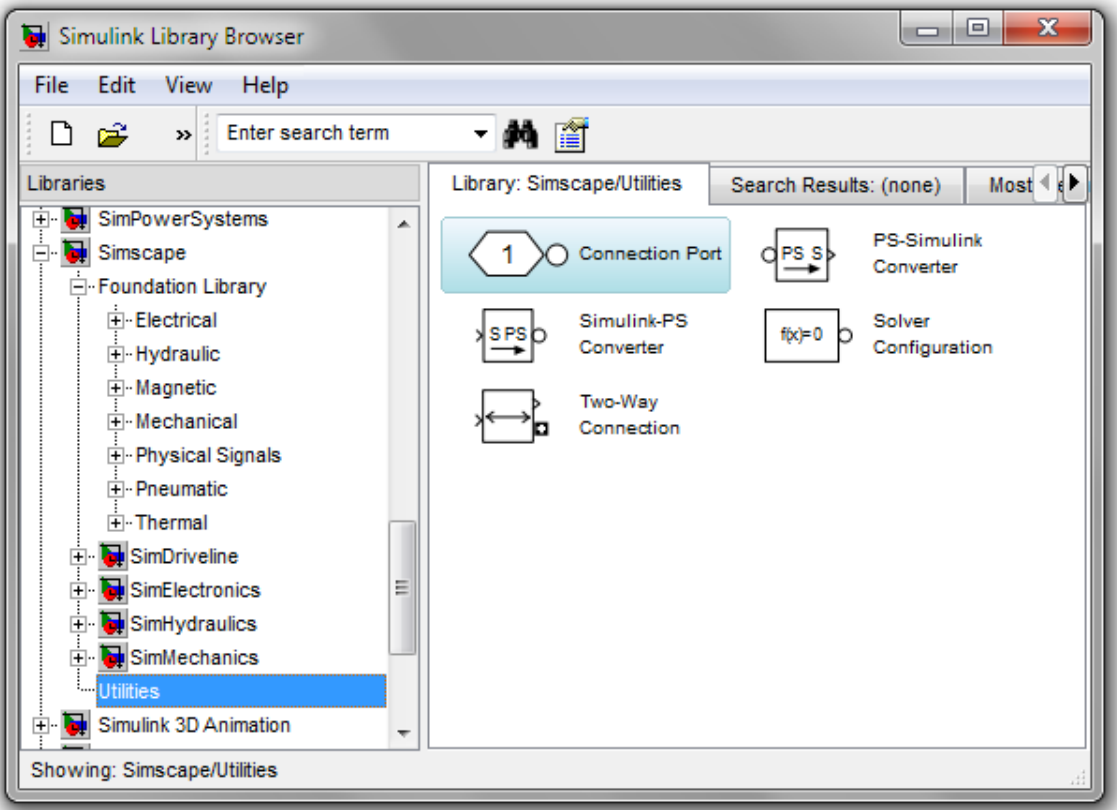

<span id="page-1-1"></span>**Obr. 3 Okno nástrojov knižníc Simscape**

Aplikačná knižnica SimHydraulics využíva nový prístup modelovania HS. Prepojenie medzi blokmi odpovedá priamo reálnemu systému a spojenie medzi nimi odpovedá prenosu energie. Zatiaľ čo pri schémach v prostredí Simulink sa medzi blokmi prenáša signál bez fyzickej štruktúry, v aplikačnej knižnici SimHydraulics prenáša priamo "hmota" so zvolenou fyzickou štruktúrou. Odpadá potreba tvorby matematického modelu sledovanej veličiny, čo zrýchľuje prácu pri skladaní nových modelov. Symboly blokov odpovedajú schematickým značkám a po namodelovaní dostávame hotovú hydraulickú schému. SimHydraulics z použitých častí blokov modelovaného systému automaticky vykonštruuje Simulink-ovu schému, ktorá simuluje chovanie prvkov. Schematické značky normy ISO 1219 štandardných silových kvapalín sa nachádzajú na nasledujúcom odkaze:

#### [http://2009.oc.smc-cee.com/cz/pdf/LG2\\_Darstellung-Symbole.pdf](http://2009.oc.smc-cee.com/cz/pdf/LG2_Darstellung-Symbole.pdf)

Knižnica SimHydraulics obsahuje viac ako 75 hydraulických a mechanických komponentov ako sú čerpadla, potrubie, nádrže, ventily a pod. Modelovanie v aplikačnej knižnici SimHydraulics nájde široké uplatnenie pri ťažkých strojoch, automobilovom priemysle, vodovody s dlhým vedením a pod. V našom tutoriály sa budeme venovať modelovaniu vodných systémov. Pri modelovaní využijeme prvky, ktoré sa používajú v HS a vysvetlíme si, čo musí obsahovať každý model. Ukážeme si, ako sa pracuje so snímačmi a aké bloky z iných knižníc môžeme použiť pri modelovaní. Po absolvovaní tutoriálu bude študent kurzu Simulačné systémy schopný zostaviť jednoduchý model, nastaviť parametre, simulovať HS s rôznymi vstupnými hodnotami a parametrami.

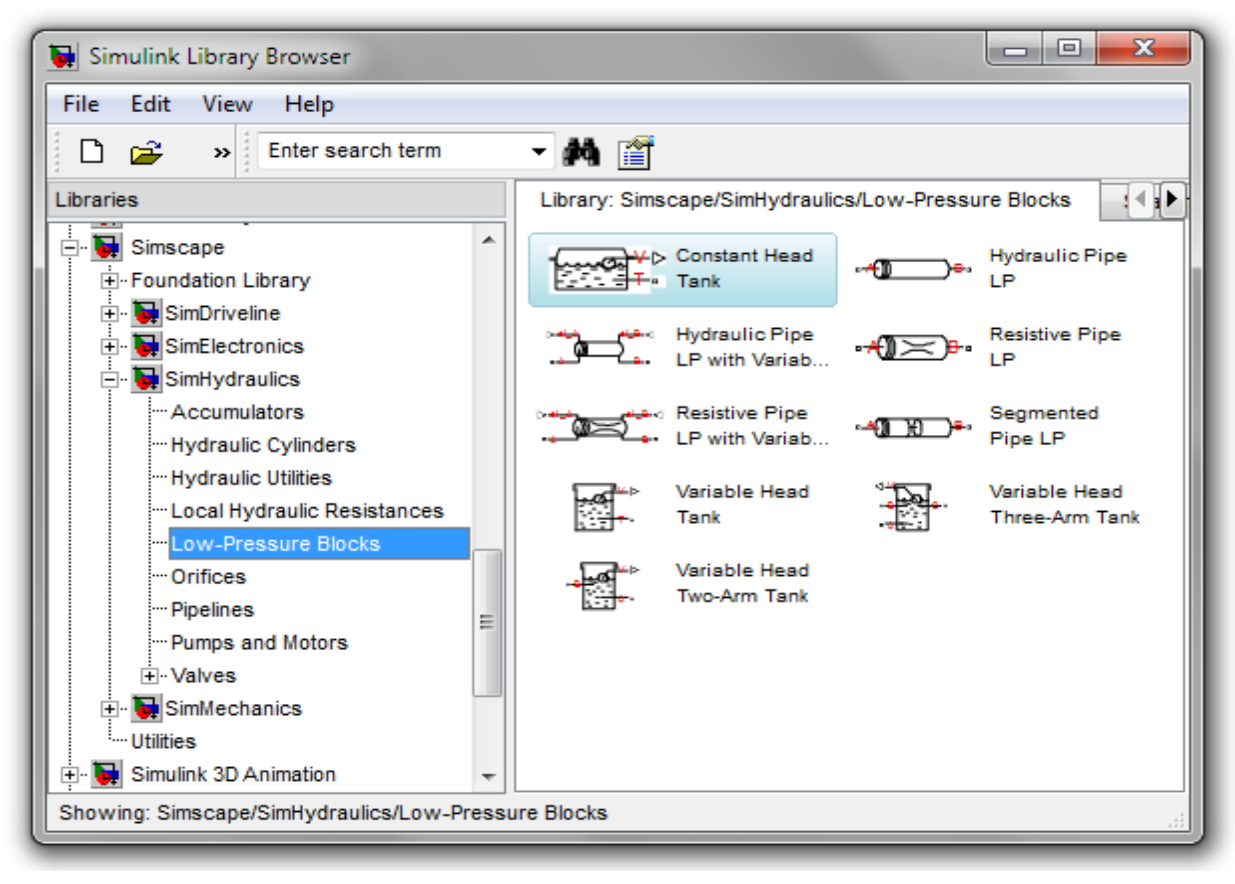

**Obr. 4 Príklad knižnice blokov s nízkym tlakom**

Pred tým, ako začneme modelovať, musíme vedieť ako vyzerá HS, aké snímacie a akčné členy obsahuje. Väzby medzi blokmi sú vytvárané tak, ako je prepojený reálny model alebo technická schéma, podľa ktorej budeme modelovať reálnu sústavu. Na začiatok potrebujeme vedieť schematické značky blokov (hore uvedený webový odkaz) a rozumieť ich parametrom, ktoré zadávame v maske blokov. Nepotrebujeme zostavovať nelineárne diferenciálne rovnice (NDR) modelovaného HS, preto každá schéma musí obsahovať tzv. "solver" [\(Obr. 5\)](#page-3-0).

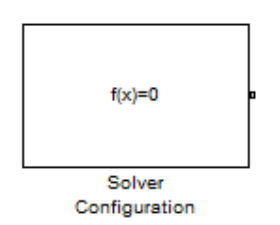

**Obr. 5 Blok na zostavenie rovnice**

<span id="page-3-0"></span>Úlohou bloku *Solver Configuration* je zostaviť rovnice podľa väzieb medzi blokmi a pretransformovať ich do Simulink-u. V nastavení *Simulation/Configuration Parameters:* nepoužívame potom solver *ode45,* bežný pri modelovaní systémov v Simulink-u, pretože riešenie systému by bolo časovo náročné a uvažuje sa s hmotou (pevným systémom). Spustením simulácie so solver-om *ode45,* budeme upozornení v príkazovom riadku Matlab-u o jeho nevhodnosti pre simuláciu.

Pre riešenie tuhých modelov s knižnice Simscape sú určené solver-y *ode23t*, *ode15s* alebo *ode14x* s variabilným automatickým krokom a pre riešenie obyčajných diferenciálnych rovníc. V našom tutoriály budeme využívať solver *ode15s* s variabilným krokom a blok na zostavenie rovnice necháme už s predkonfigurovanou hodnotou.

<span id="page-3-1"></span>Ďalším nutným prvkom, ktorý musí obsahovať každá schéma je blok *Hydraulic Fluid* [\(Obr. 6\)](#page-3-1). V tomto bloku sa nastavuje typ hydraulickej kvapaliny, teplota, viskozita a pod., pričom obsahuje už preddefinované typy kvapalín.

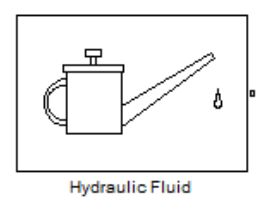

**Obr. 6 Blok definovania kvapaliny**

Bloky knižnice SimHydraulics obsahujú dva typy portov [\(Obr. 7\)](#page-4-0). Toto odlíšenie zabezpečí prepojenie len zhodných typov portov. Hmota v systéme sa prenáša cez fyzický port a signály cez signálový port. Snímacie prvky alebo nádrže majú signálový výstup, nameranú veličinu ako je napr.: množstvo vody v nádrži, tlak, prietok a pod. Aktívne prvky majú signálový vstup, ako napr.: otvorenie/zatvorenie ventilu alebo hodnota tlaku, uhlovej rýchlosti atď.

## □ - fyzický port > - signálový port

**Obr. 7 Typy portov v aplikačnej knižnici SimHydraulics**

<span id="page-4-0"></span>Pre zapuzdrenie blokov do subsystému je potrebné použiť port pripojenia. Fyzická väzba má špeciálny blok, ktorý slúži ako vstup alebo výstup podľa smeru zapojenia. Nachádza sa na [Obr. 8](#page-4-1) vľavo, na porovnanie je na pravej strane vstupný a výstupný blok knižnice Simulink. V nastavení fyzického portu je možné zvoliť stranu, na ktorej sa bude nachádzať port subsystému s popisom.

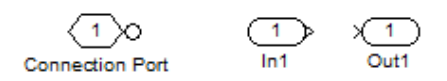

**Obr. 8 Porovnanie fyzického portu knižnice Simscape so signálovými portami Simulink-u**

<span id="page-4-1"></span>Na [Obr. 9](#page-4-2) sa nachádzajú konvertory, vľavo konverzia signálu medzi Simulink-om a SimHydraulics-om, na pravej strane je konvertor plniaci opačnú funkciu. Konvertorom *PS-S* prevádzame signálový výstup fyzickou štruktúrou z blokov knižnice Simscape na signál bez fyzickej štruktúry v Simulink-u . Konverziu signálu bez fyzickej štruktúry v Simulink-u na fyzickú štruktúru blokov aplikačnej knižnice Simscape, je realizovaná blokom *S-PS*.

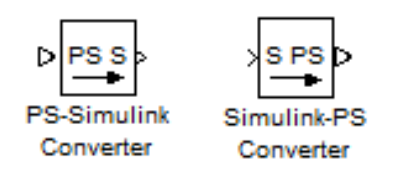

**Obr. 9 Konvertor na prevod signálu medzi signálom Simulink-u a SimHydraulics a naopak** 

<span id="page-4-2"></span>V nastavení bloku si zvolím typ jednotky signálu, ktorý vstupuje/vystupuje z bloku. Vyššie uvedené funkčné bloky budú použité pri každom namodelovanom systéme, preto som uviedol krátky úvod jednotlivých blokov. Podrobnejší popis blokov sa nachádza v užívateľskej príručke SimHydraulics alebo na stránke Matlab-u.